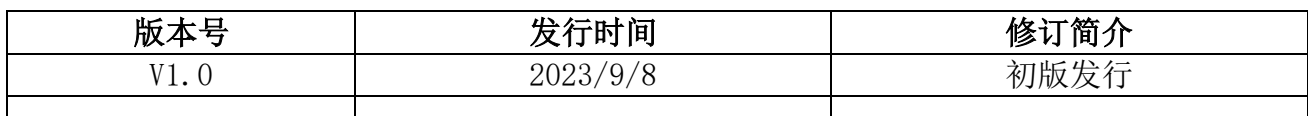

# XB-C8 脱机控制器

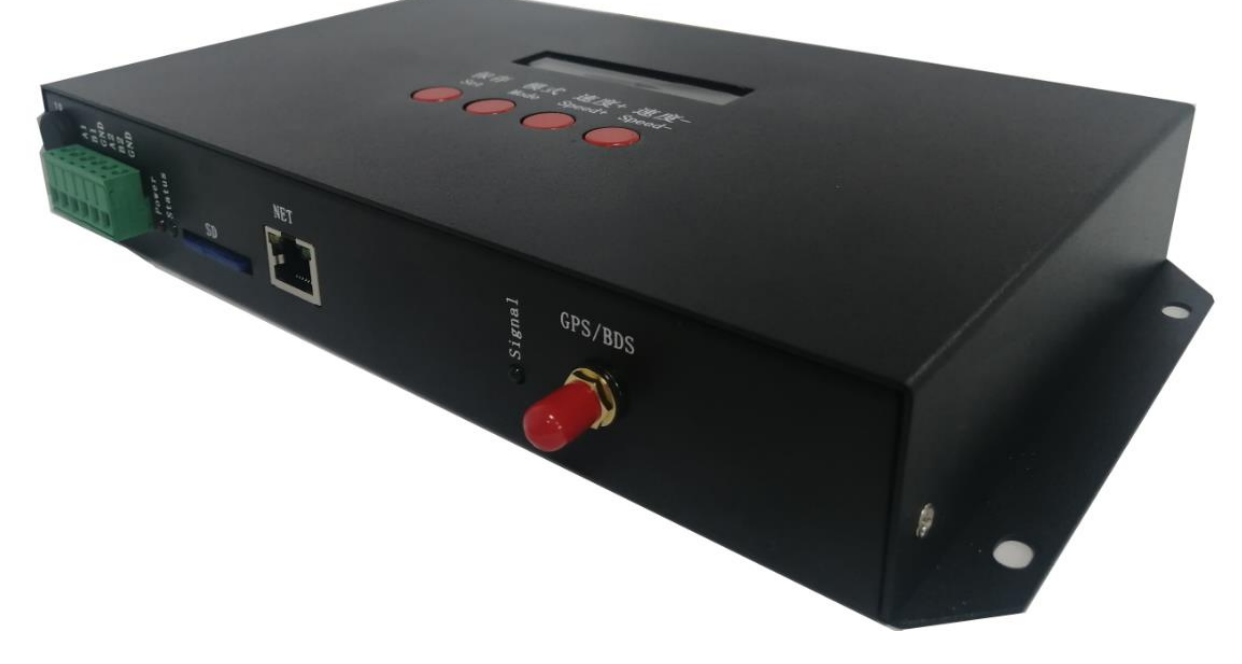

#### 一、控制器特点

突出特点:

- 1. 8 个端口,每端口最大可带 1024 个像素灯。
- 2. XB-C8-GPS 版支持 GPS/BDS 卫星同步功能。
- 3. XB-C8-4G/GPS 版配套 4G 路由器, 实现智慧云控控制。
- 4. 支持近距离无线遥控控制,切换节目、速度等设置。
- 5. 可以实现节假日定时,加密功能。
- 6. 可更改设备网段,实现宽带上网,实现 4G 云控控制。

#### 常规特点:

- 1、32—65536 级灰度控制,软件 Gamma 校正处理。
- 2、支持各种点、线、面光源,支持各种规则,异形处理。
- 3、脱机控制:播放内容存放在 SD 卡中, SD 卡内最多可存放 32 个效果文件, SD 卡容量支持 4G-32GB, 支持单 效果播放、效果循环播放,效果加速、减速。
- 4、控制器 8 个端口,每端口最大可带 1024 个像素灯, 增强 TTL 和 485 差分 (DMX) 信号输出。
- 5、测试功能,通过调节按键来选择灯具带载 IC (3 通道或者 4 通道), 自带 4 种测试程序 (内置效果默认带载 3 通道)。
- 6、带载 DMX 灯具时,DMX512 写址和通道测试功能 ;具备一键写址功能,具体方法请参考我司 LedEdit-K V5.4 以版本软件的一键写址功能。
- 7、控制器支持 MODBUS 第三方控制或者控台控制。
- 备注:1、控制器带载灯具 512 个点速度可以达到 30 帧/秒,768 个点速度可以达到 25 帧/秒,1024 个点速度可以达到 22 帧/秒 (以上参数以 1903 协议类 IC 数据为例, 不同 IC 会存在差异)
	- 2、国际标准 DMX512(1990 协议)最大带载 512 个点像素。当带载为国际标准 170 个点像素时速度可达 30 帧/秒, 340 个 点像素速度大约 20 帧/秒,512 个像素点时速度大约为 12 帧/秒

## 二、支持芯片:(软件选择 XB-806)

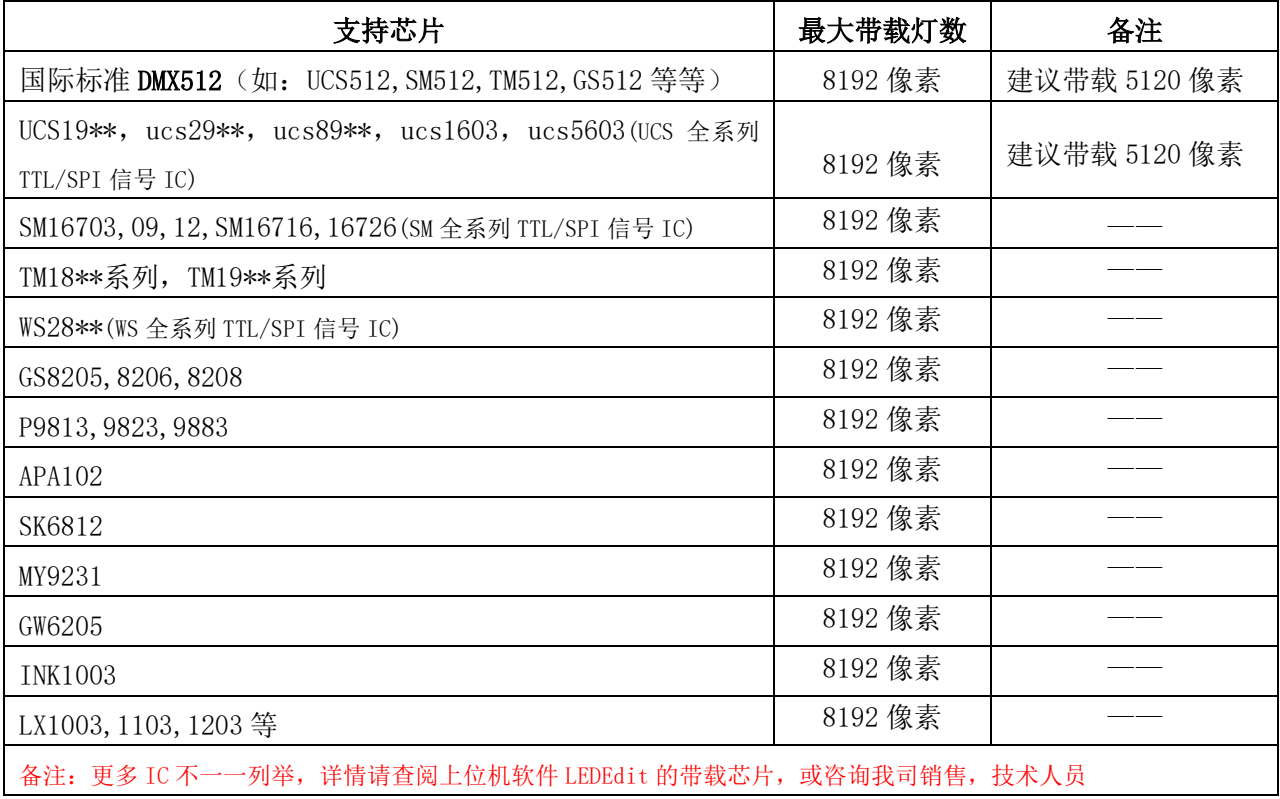

## 三. 控制器图片

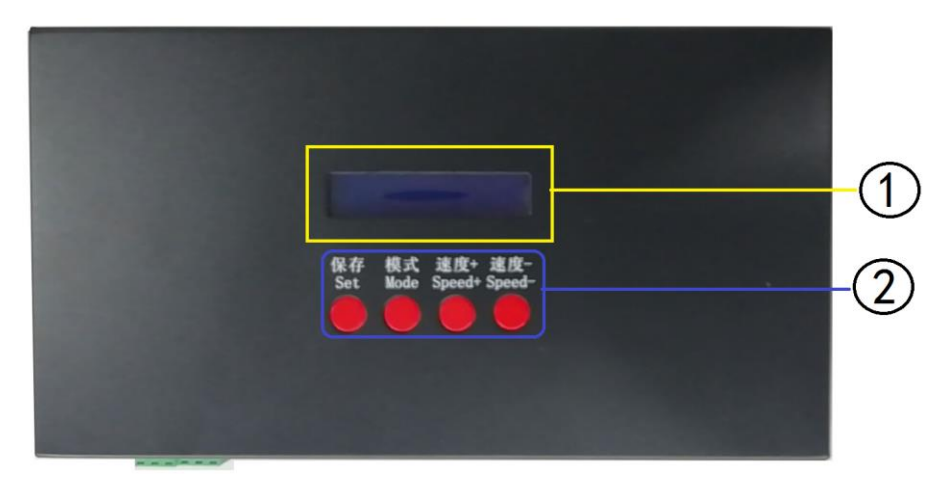

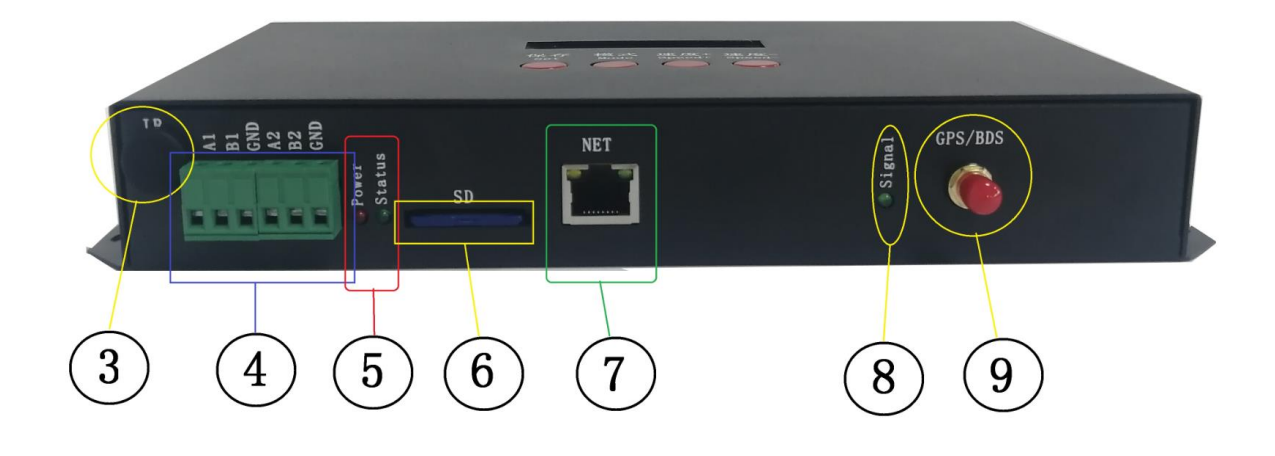

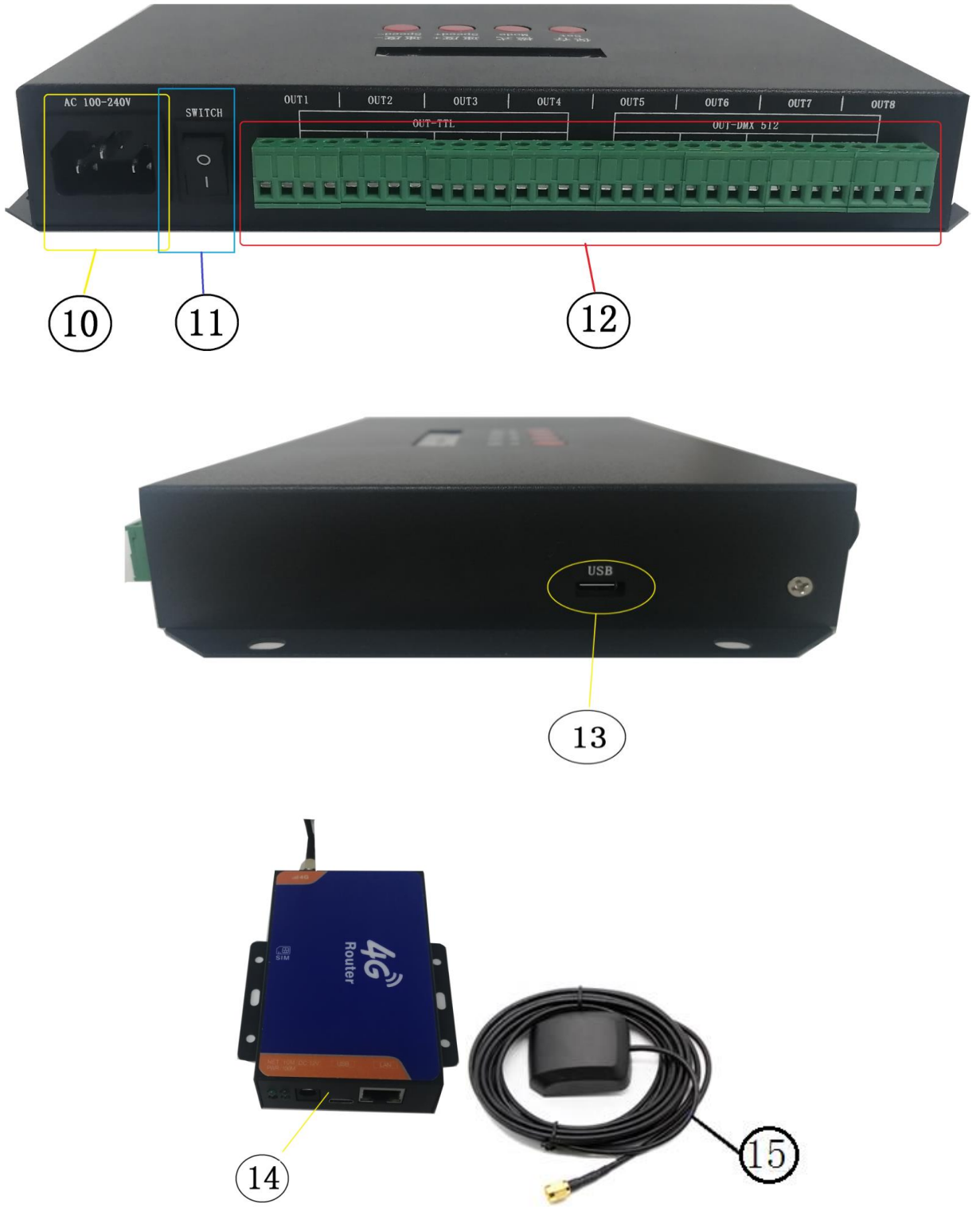

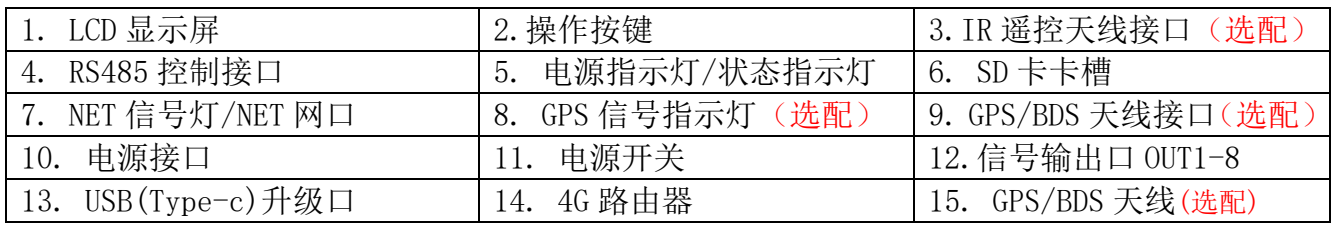

注 1: 控制器可选择配套不同功能。

注 2: XB-C8-4G 版 配套 4G 路由器。 XB-C8-4G+GPS 版 配套 4G 路由器+GPS 天线及接口。

## 四、指示灯及按键定义

#### 1.指示灯定义:

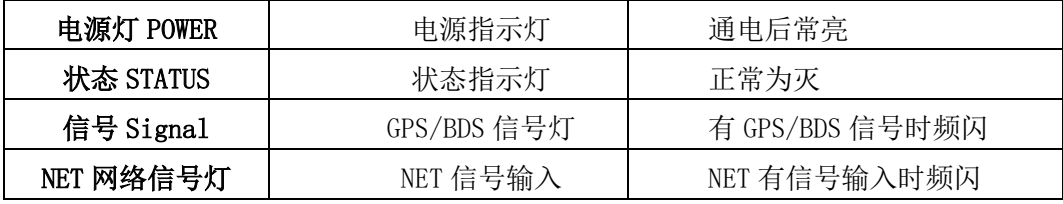

#### 2.端口定义

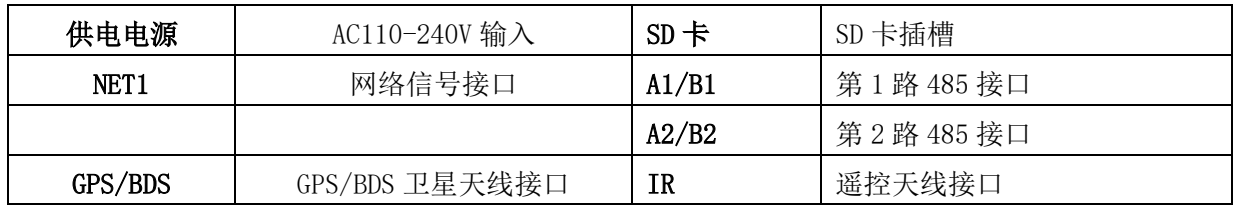

#### 3. 信号输出口

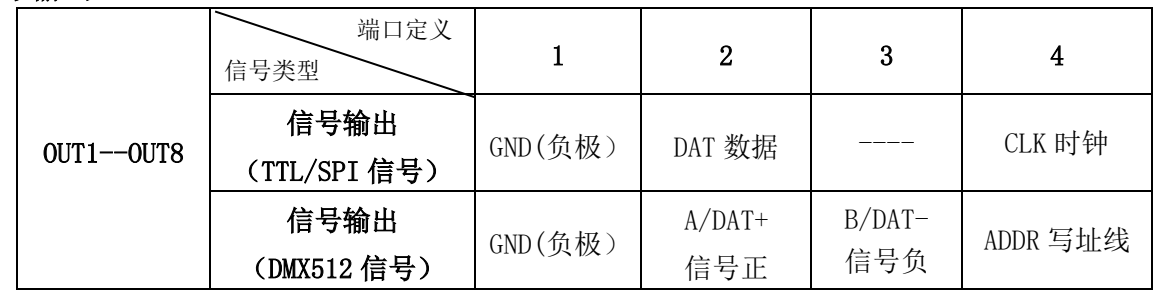

#### 4.速度等级对应帧频:

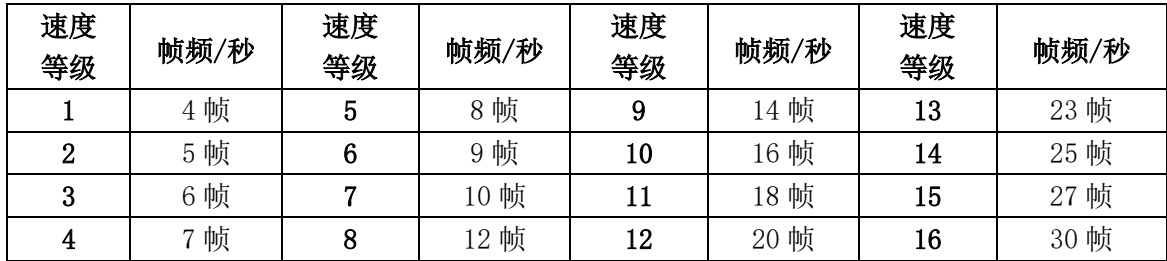

### 5. 按键功能

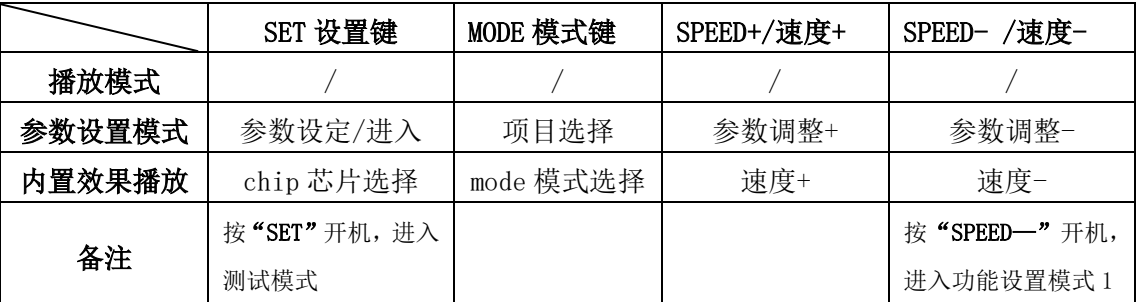

5. 显示定义:

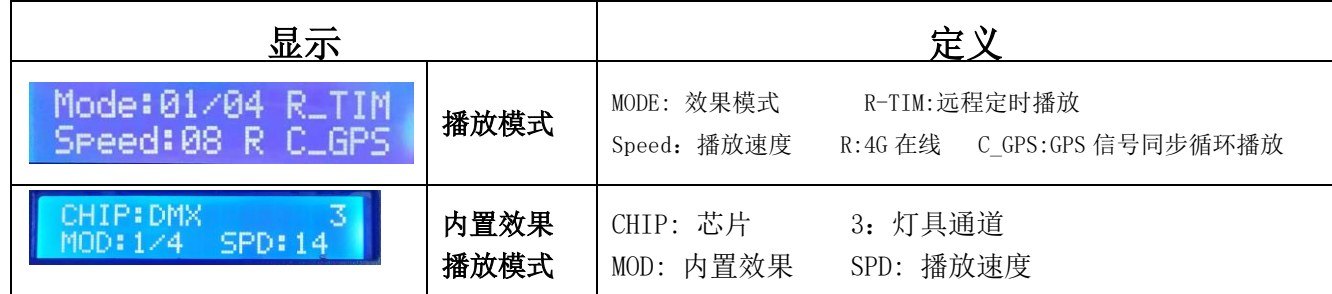

## 五、接线示意图

1、 单台控制

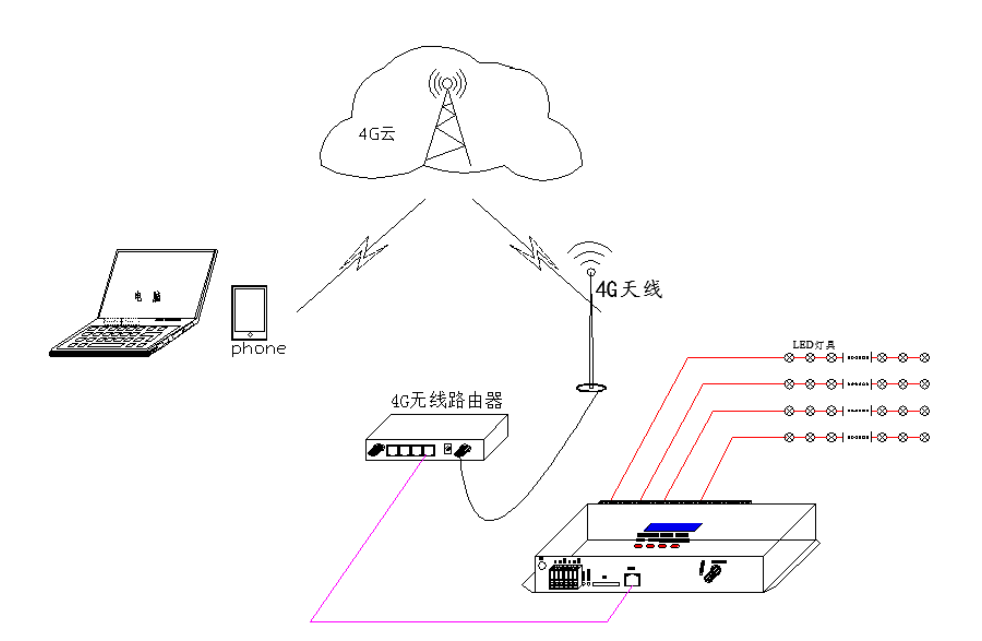

## 2、 多台 GPS/BDS 卫星信号同步控制

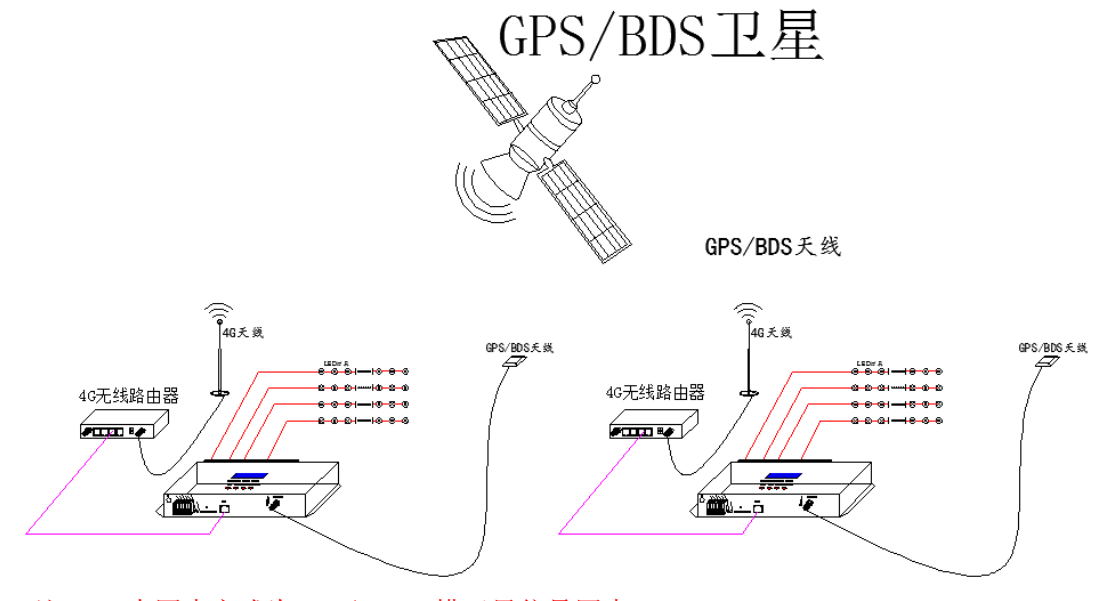

注 1: 本同步方式为 GPS/BDS 双模卫星信号同步。

注 2: 控制器采用卫星同步时,卫星天线需要放置在户外。

六、"SPEED-/速度-"键开机---功能介绍

主控长按"SPEED-/速度-"键开机,显示界面 1:

- ○1 Set Single ID 分控编号
- ○2 Set GPS GPS/BDS 卫星开关
- ○3 Set TIME 时间设置
- 4 Read UID UID 号码读取
- ○5 ModBus Address 主控编号(第三方设备控制)
- ○6 Console CH 控台通道设置
- ○7 Cycle SYNC GPS 同步循环播放设置
- ○8 Send Sync Cmd 发送同步数据开关(局域网同步)
- ○9 Set Server 服务器选择设置(云控 3.0/4.0)
- ○10 Set R\_TIM 远程定时开关
- ○11 Set Self Param 控台开关(适用于 Z2-L)
- ○12 Set Net Seg 设置网段

注: 控制器各功能操作详细见《功能集 1-\*》

## 七、"Set/保存"键开机

主控长按"Set/保存"键开机, 显示界面:

- ○<sup>1</sup> PLAY 内置效果播放 ○<sup>2</sup> WRITIE ADDRESS 写地址 ○<sup>3</sup> TEST DMX ADDR DMX 地址测试 ○4 RGB,RGBW 灯具通道选择
- 注:控制器各功能操作详细见《功能集 2-\*》

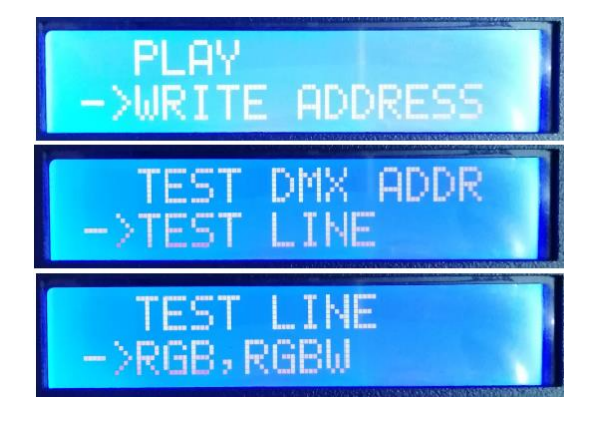

## 八、一键写址功能

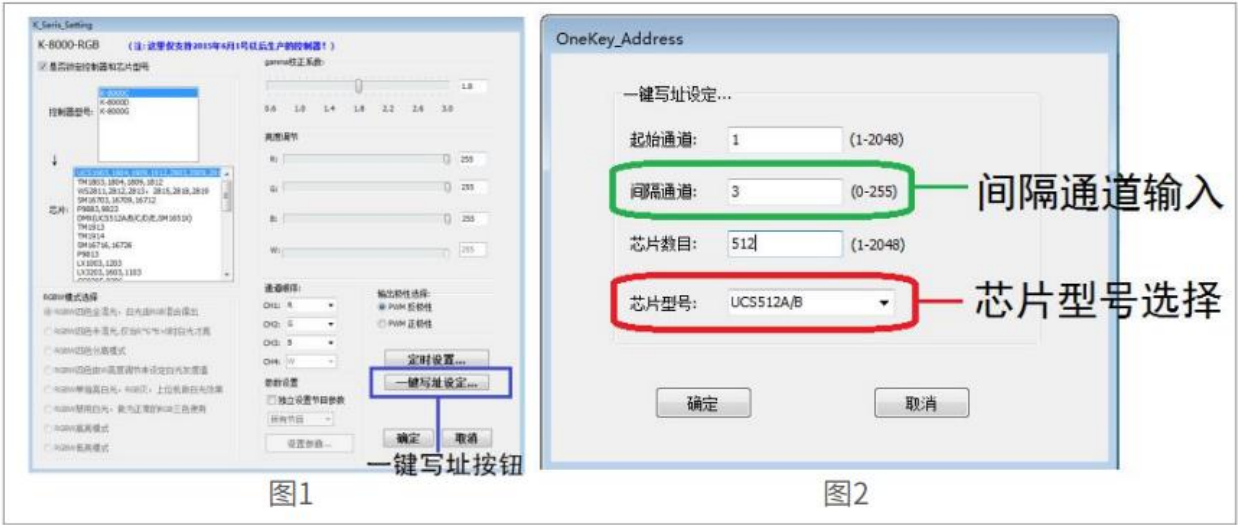

1. 一键写址:(如图 1)

软件编写程序输出时,点击按钮进入一键写址界面

2.间隔通道输入(如图: 2)

间隔通道按照灯具实际数字输入,数字为一个 DMX512 IC 控制灯具像素点的所占用通道数。

3.芯片型号选择(如图:2)

点击下拉按钮,选择与灯具带载 DMX512 IC 对应芯片型号。

4.完成一键写址设定

确认设定无误,点击确认键,完成程序输出

- 5.控制器 一键写码操作
	- ① SD 卡插入控制器;
	- ② 控制器上电开机;

③ 长按"SET"键 10 秒,控制器显示"Writing Address",直到写址完成后会显示地址测 试界面;

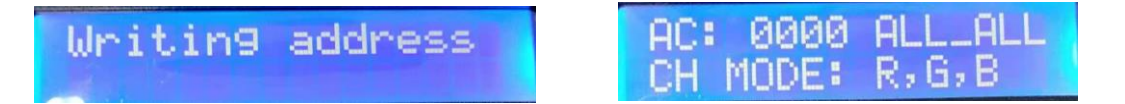

④ 到地址测试界面后按"模式/Mode"键测试地址,"AC"地址数值自动增加,"MC"地址 数值通过按"速度+""速度-"手动调节;按"模式"键可切换自动/手动测试。

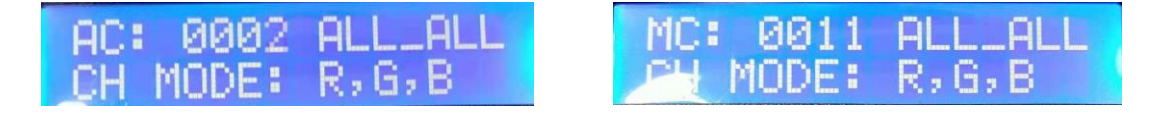

⑤ 完成地址测试,按"保存"键退出测试模式,控制器回到播放模式正常工作。

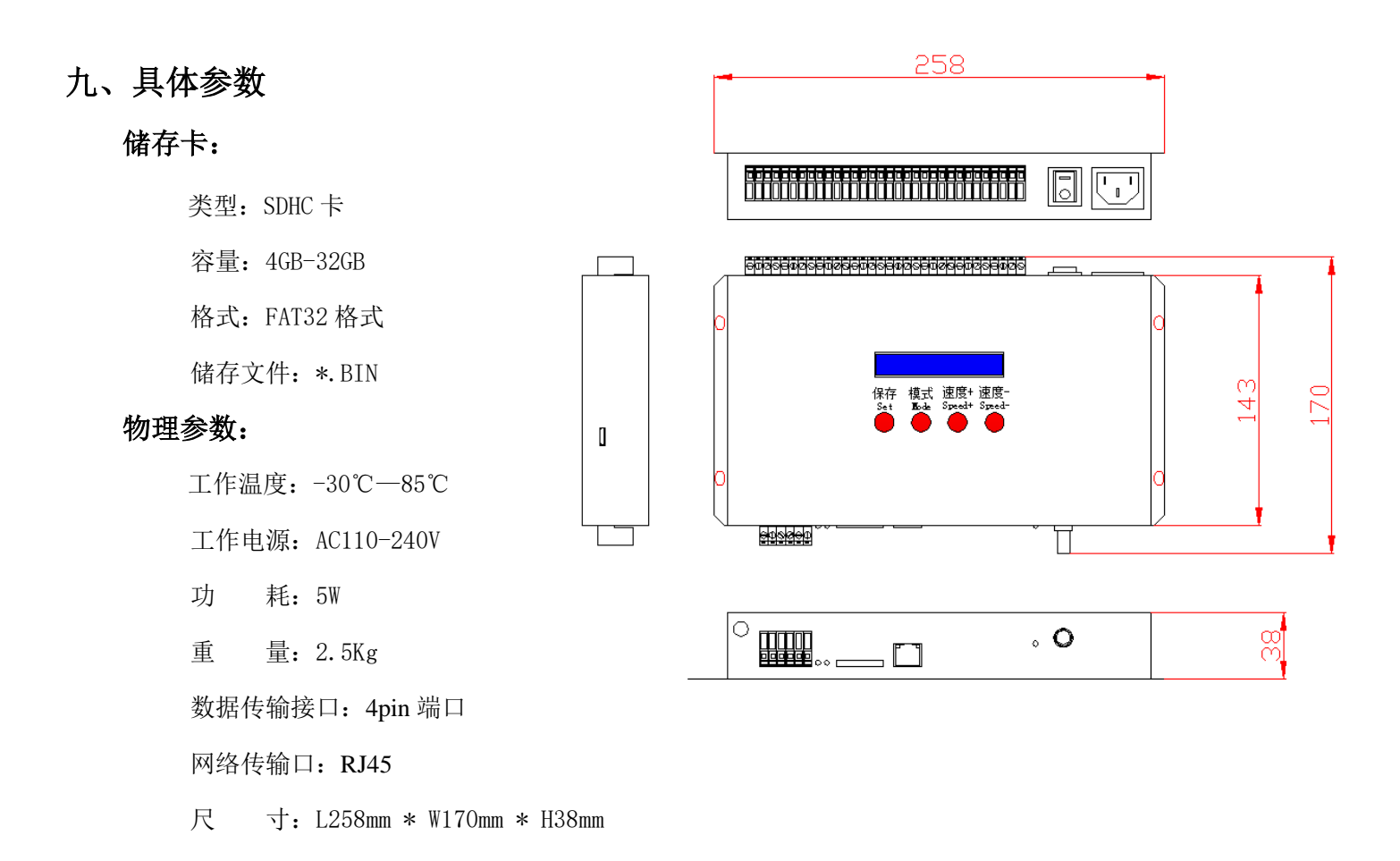

#### 十、SD 卡格式化

- 1、将文件拷贝到 SD 卡之前, 必须先对 SD 卡格式化(注意是每次拷贝之前都要格式化)。
- 2、格式化程序

①SD 卡设置—"文件系统", "FAT32"格式。

②SD 卡设置—"分配单元大小",点击下拉按钮选择 "默认配置大小" 或者点击"还原设备的默认值"按钮。

③开始格式化。

如下图所示:

3、SD 卡不可以热插拔, 即每次插拔 SD 卡时, 必须先断开控制器的电源。

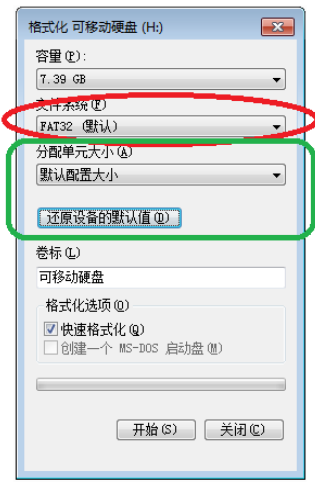

#### 十一、注意事项:

1.控制器与控制器,控制器与主控,控制器和电脑,每两个节点之间使用超五类以上规格网线 最大可级联 100 米,超过此距离可以增加交换机或者光纤进行远距离传输。 2.网线压线方式为 568B 直通。

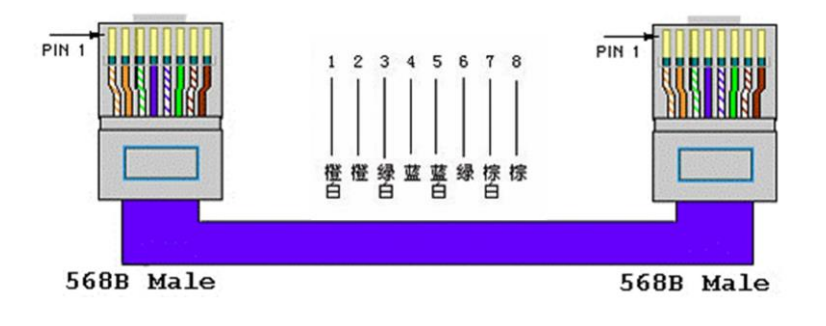